## **Guide de l'utilisateur des données climatiques de simulation des bâtiments du CNRC**

Les utilisateurs des données climatiques de simulation des bâtiments du CNRC peuvent trouver les instructions suivantes utiles pour acquérir et interpréter facilement et avec précision les fichiers climatiques. Ci-dessous, une série d'étapes ont été réalisées pour démontrer le processus de recherche, de téléchargement et d'interprétation des fichiers climatiques pour l'aéroport international d'Ottawa. Le processus peut être étendu à n'importe lequel des 564 emplacements faisant partie de cette base de données.

1. Téléchargez le fichier "Liste complète des stations (Excel)" disponible sur la page Web de la base de données dans la section "Téléchargements". Ce fichier contient la liste des 564 emplacements pour lesquels les données climatiques de simulation de bâtiment ont été préparées. Les utilisateurs peuvent utiliser ce fichier pour rechercher un emplacement particulier par leur nom et/ou ID climatique (si connu). Par exemple, "OTTAWA INTL A" est l'entrée qui correspond à l'aéroport international d'Ottawa. La ligne correspondant à cette entrée est mise en surbrillance ci-dessous. La ligne en surbrillance contient des métadonnées comprenant la version des données, le nom, la province, l'ID climatique, la latitude, la longitude, le décalage UTC et l'altitude associés à l'aéroport international d'Ottawa.

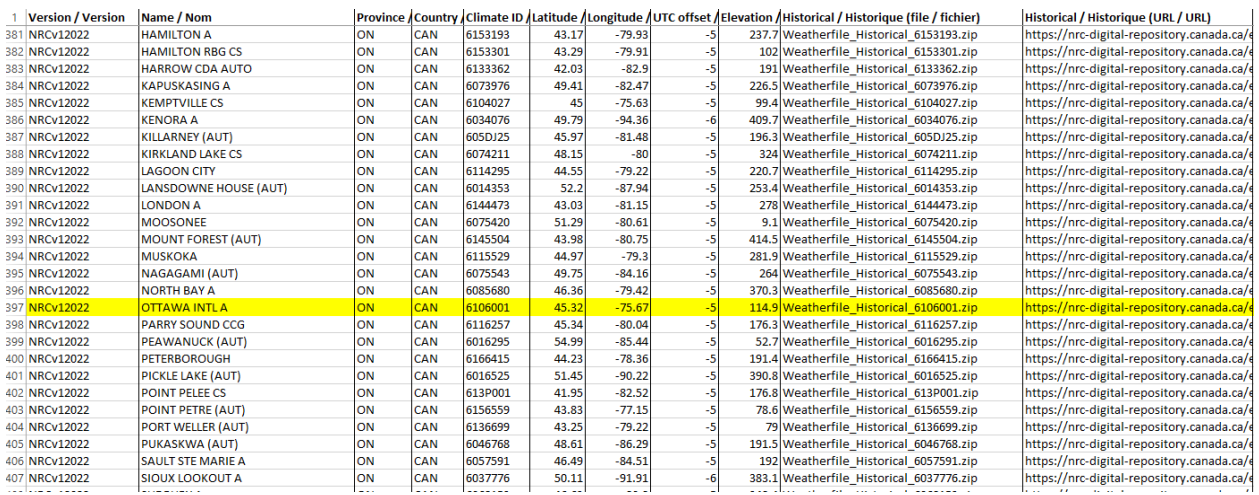

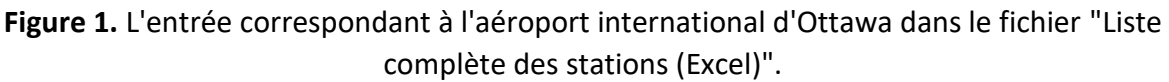

2. De plus, la ligne en surbrillance contient les liens de téléchargement direct pour tous les fichiers climatiques disponibles pour l'aéroport international d'Ottawa pour les différents scénarios. Par exemple, le lien de téléchargement direct pour le scénario "historique" est: [https://nrc-digital-repository.canada.ca/eng/view/dataset/?id=bd339698-5eb8-4635](https://nrc-digital-repository.canada.ca/eng/view/dataset/?id=bd339698-5eb8-4635-b411-63d4f670382b&dp=3321) [b411-63d4f670382b&dp=3321.](https://nrc-digital-repository.canada.ca/eng/view/dataset/?id=bd339698-5eb8-4635-b411-63d4f670382b&dp=3321) Ce lien Web de téléchargement direct peut être simplement cliqué ou copié-collé dans un navigateur Web pour lancer le téléchargement du fichier climatique historique préparé pour l'aéroport international d'Ottawa. De même, des liens de téléchargement direct pour les fichiers climatiques pour d'autres lieux et scénarios sont fournis dans le fichier "Liste complète des stations (Excel)".

- 3. Les noms des fichiers climatiques téléchargés incluent une chaîne indiquant le scénario et l'ID climatique de l'emplacement auquel ils correspondent. Par exemple, un fichier: "Weatherfile\_GW0.5\_830P001.csv" est un fichier climatique qui correspond à un scénario: niveau de réchauffement climatique (GW) de 0,5 °C. Huit valeurs différentes de scénarios sont possibles: "Historique", "GW0.5", "GW1.0", "GW1.5", "GW2.0", "GW2.5", "GW3.0" et "GW3.5". L'identifiant climatique associé à ce fichier est : 830P001.
- 4. Enfin, chaque fichier climatique contient 18 colonnes comme décrit dans le tableau 1. Veuillez noter que les noms de colonne se terminant par "f100" contiennent des variables climatiques dont les valeurs ont été mises à l'échelle par un facteur de 100, elles doivent donc être non mises à l'échelle en divisant les valeurs de 100 avant qu'elles ne soient utilisées pour les simulations de construction.

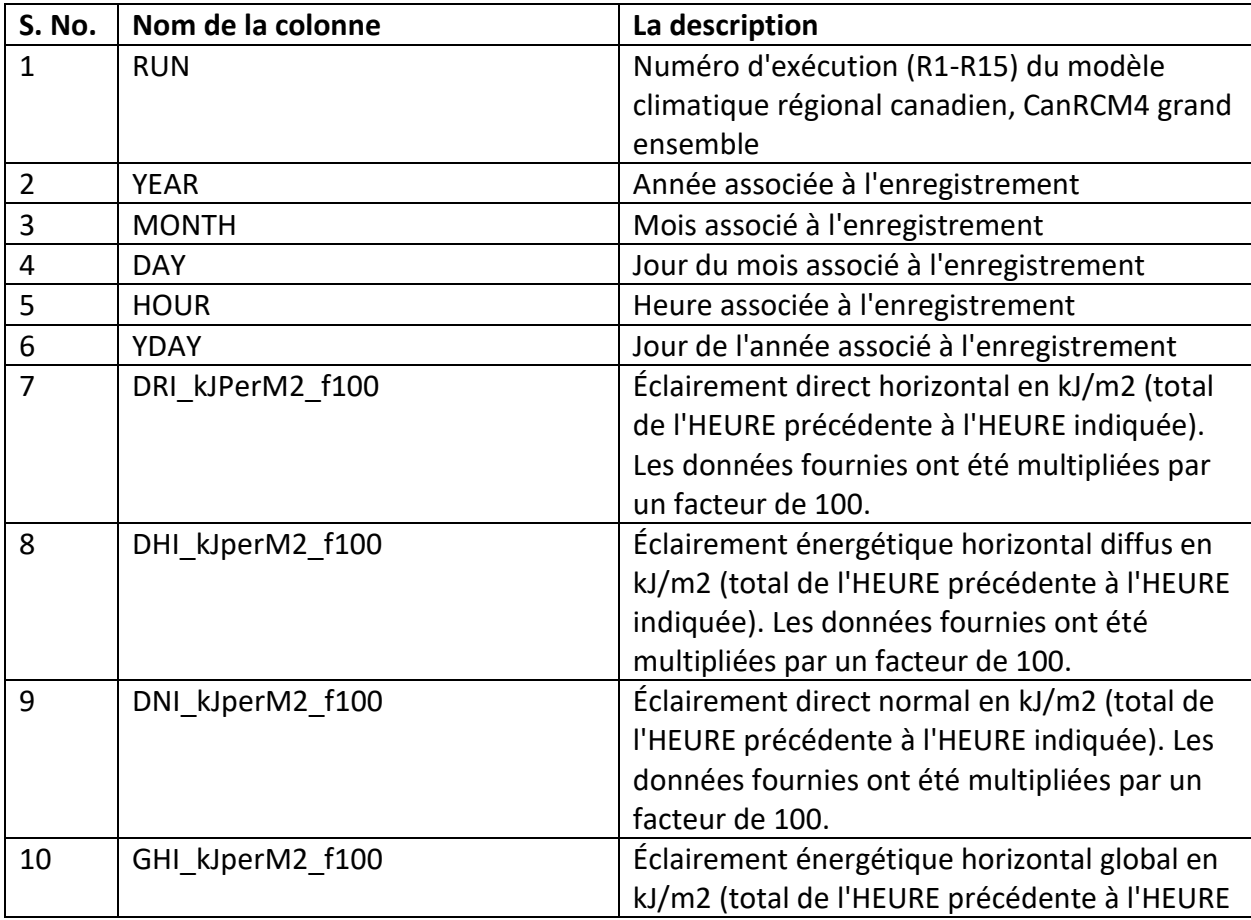

**Tableau 1.** La description des variables présentes dans les fichiers climatiques.

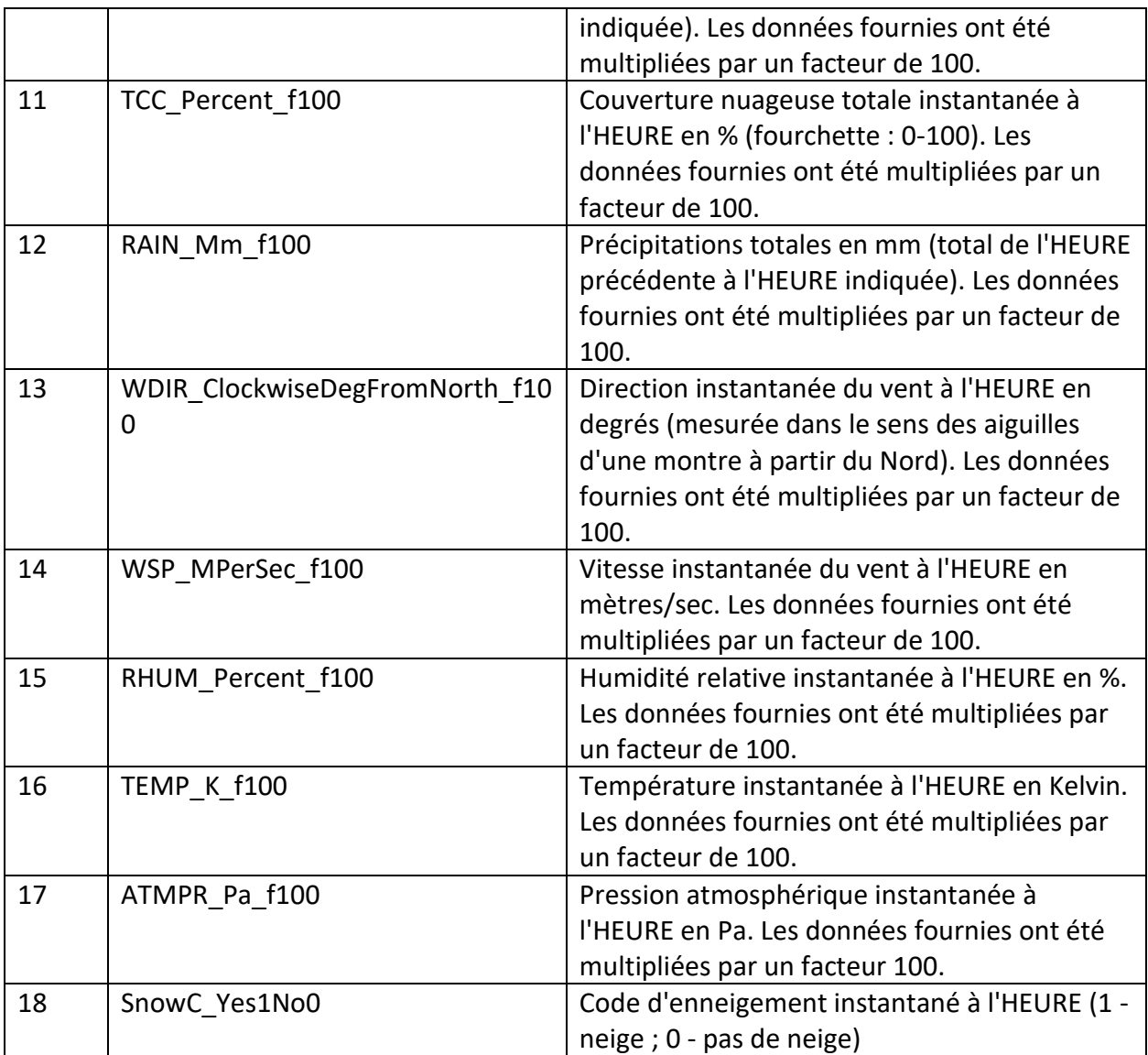